This plugin is used for getting information about the user's device.

# Step 1 - Installing Device Plugin

To install this plugin, we need to run the following snippet in the **command prompt**.

```
D:\CordovaProject>cordova plugin add cordova-plugin-device
```
# Step 2 - Adding Button

We will be using this plugin the same way we used the other Cordova plugins. Let us add a button in the **index.html** file. This button will be used for getting information about the device.

<button id = "cordovaDevice">CORDOVA DEVICE</button>

## Step 3 - Adding Event Listener

Cordova plugins are available after the **deviceready** event so we will place the event listener inside the **onDeviceReady** function in **index.js**.

```
document.getElementById("cordovaDevice").addEventListener("click",
cordovaDevice);
```
# Step 4 - Creating Function

The following function will show how to use all possibilities the plugin provides. We will place it in **index.js**.

```
function cordovaDevice() {
   alert("Cordova version: " + device.cordova + "\n" +
      "Device model: " + device.model + "\n\times" +
      "Device platform: " + device.platform + "\n" +
       "Device UUID: " + device.uuid + "\n" +
       "Device version: " + device.version);
}
```
When we click the **CORDOVA DEVICE** button, the alert will display the Cordova version, device model, platform, UUID and device version.

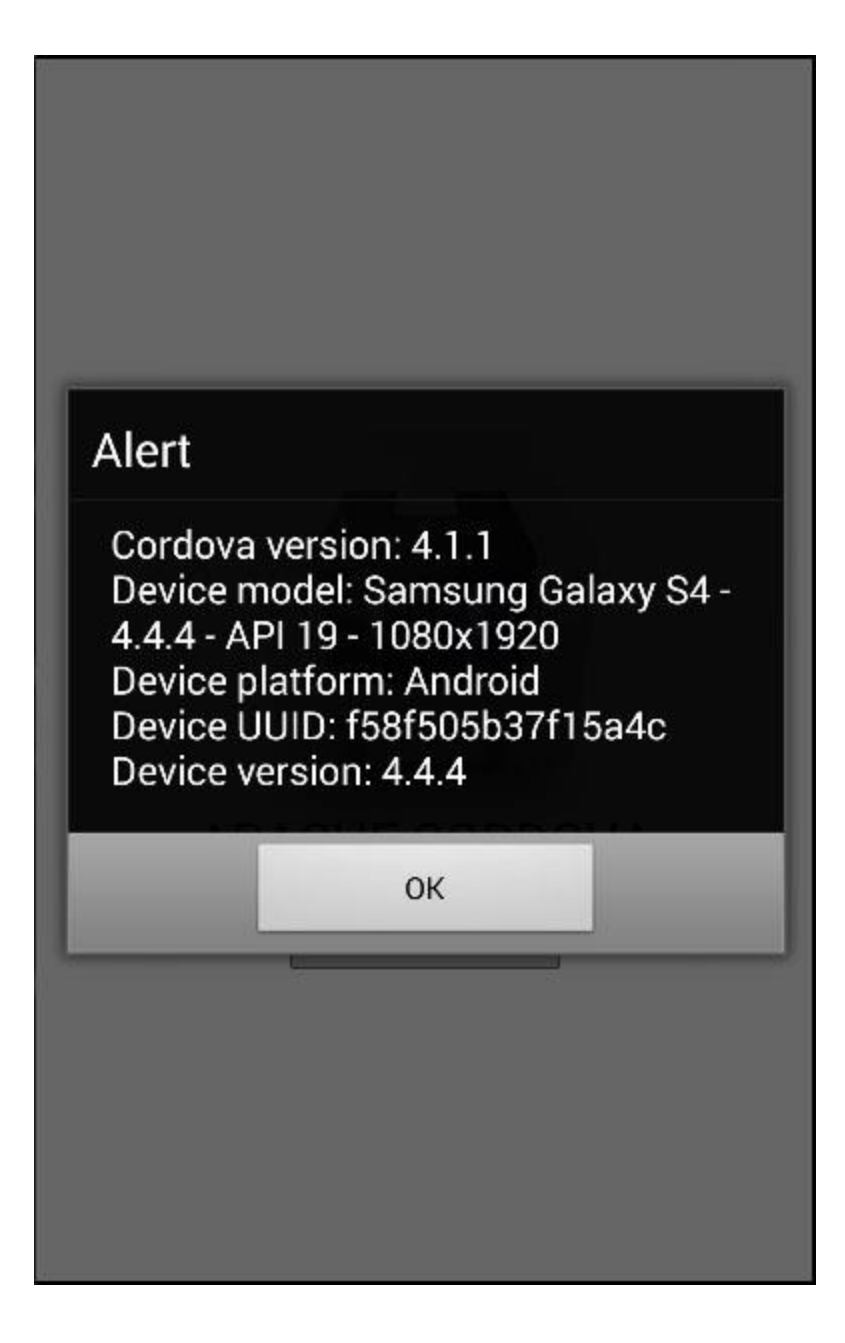

Write index.js file code:-

#### /\*

- \* Licensed to the Apache Software Foundation (ASF) under one
- \* or more contributor license agreements. See the NOTICE file
- \* distributed with this work for additional information

\* regarding copyright ownership. The ASF licenses this file

\* to you under the Apache License, Version 2.0 (the

\* "License"); you may not use this file except in compliance

- \* with the License. You may obtain a copy of the License at
- \*

\* http://www.apache.org/licenses/LICENSE-2.0

\*

\* Unless required by applicable law or agreed to in writing,

\* software distributed under the License is distributed on an

\* "AS IS" BASIS, WITHOUT WARRANTIES OR CONDITIONS OF ANY

- \* KIND, either express or implied. See the License for the
- \* specific language governing permissions and limitations

\* under the License.

\*/

var app  $=$  {

// Application Constructor

```
 initialize: function() {
```
document.addEventListener('deviceready', this.onDeviceReady.bind(this), false);

},

// deviceready Event Handler

//

// Bind any cordova events here. Common events are:

// 'pause', 'resume', etc.

```
 onDeviceReady: function() {
```
this.receivedEvent('deviceready');

document.getElementById("cordovaDevice").addEventListener("click", cordovaDevice);

```
 // Update DOM on a Received Event
```

```
 receivedEvent: function(id) {
```
var parentElement = document.getElementById(id);

var listeningElement = parentElement.querySelector('.listening');

```
 var receivedElement = parentElement.querySelector('.received');
```
 listeningElement.setAttribute('style', 'display:none;'); receivedElement.setAttribute('style', 'display:block;');

```
 console.log('Received Event: ' + id);
```

```
 }
```

```
};
```

```
function cordovaDevice() {
```

```
 alert("Cordova version: " + device.cordova + "\n" +
  "Device model: " + device.model + "\n" +
  "Device platform: " + device.platform + "\n" +
  "Device UUID: " + device.uuid + "\n" +
  "Device version: " + device.version);
```

```
}
```

```
app.initialize();
```
write code for index.html file:- <!DOCTYPE html>

<html>

<head>

 <meta http-equiv="Content-Security-Policy" content="default-src 'self' data: gap: https://ssl.gstatic.com 'unsafe-eval'; style-src 'self' 'unsafe-inline'; media-src \*; img-src 'self' data: content:;">

<meta name="format-detection" content="telephone=no">

<meta name="msapplication-tap-highlight" content="no">

<meta name="viewport" content="initial-scale=1, width=device-width, viewport-fit=cover">

<link rel="stylesheet" type="text/css" href="css/index.css">

<title>Hello World</title>

</head>

<body>

<div class="app">

<br />button id = "cordovaDevice">CORDOVA DEVICE</button>

<h1>Apache Cordova</h1>

<div id="deviceready" class="blink">

<p class="event listening">Connecting to Device</p>

<p class="event received">Device is Ready</p>

</div>

</div>

<script type="text/javascript" src="cordova.js"></script>

<script type="text/javascript" src="js/index.js"></script>

</body>

</html>